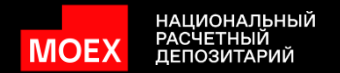

# Итоги вебинара 12 сентября 2023 года **Windows** #web-кабинет банковского обслуж

Новый функционал НБК

#### Оглавление

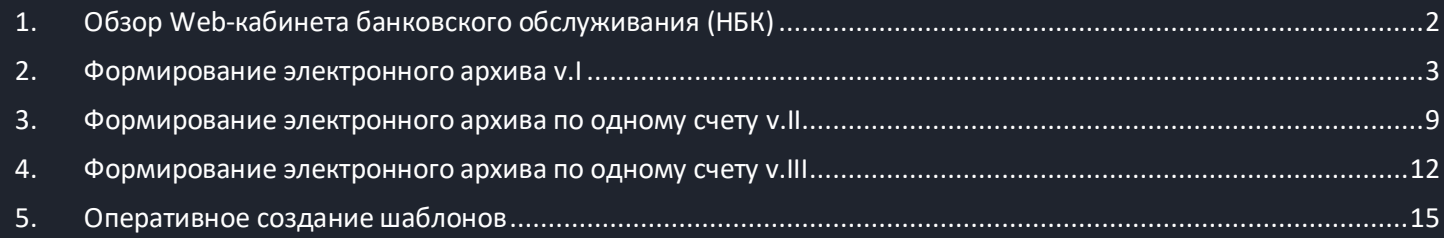

<span id="page-1-0"></span>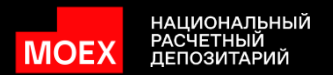

# 1. Обзор Web-кабинета банковского обслуживания (НБК)

Главная страница

| НАЦИОНАЛЬНЫЙ<br>  РАСЧЕТНЫЙ<br>  ДЕПОЗИТАРИЙ<br><b>MOE</b> |                                                                                                    | Информация о текущем опердне и профиле пользователя |                             |                                               | 14 июня 2023 г. 20:02<br>открыт $\odot$<br>Клиентский операционный день | $\overline{a}$<br>filipkina_en@mail.ru ~<br>ē<br>000 |
|------------------------------------------------------------|----------------------------------------------------------------------------------------------------|-----------------------------------------------------|-----------------------------|-----------------------------------------------|-------------------------------------------------------------------------|------------------------------------------------------|
| ↑ Главная                                                  | Быстрые действия                                                                                                |                                                     |                             |                                               |                                                                         |                                                      |
| Операции и<br>圓<br>$\rightarrow$<br>платежи                | Отчеты по счетам                                                                                                |                                                     | Рублёвый перевод            | $\checkmark$                                  | Валютный перевод                                                        | $\checkmark$                                         |
| └ Валютный контроль                                        | Загрузить<br>$\checkmark$<br>Быстрый переход к ключевому функционалу                                            |                                                     |                             |                                               |                                                                         |                                                      |
| $\rightarrow$ Cyeta                                        | Остатки и обороты по счетам                                                                                     |                                                     |                             |                                               |                                                                         |                                                      |
| <b>В Шаблоны поручений</b>                                 | Остатки и обороты по счетам в разрезе валют<br>c 13.06.2023 по 14.06.2023 →<br>Найдено: 109 счетов Все счета >  |                                                     |                             |                                               |                                                                         |                                                      |
| <b>E</b> Реквизиты                                         | <b>Р</b> Российский рубль                                                                                       | <b>RUB</b>                                          | <b>£</b> Английский фунт ст | <b>GBP</b>                                    | Т Казахстанский тенге                                                   | <b>KZT</b>                                           |
| Справочник<br><b>QE</b><br>$\rightarrow$<br>контрагентов   |                                                                                                    | 81 061 451,99<br>$+0,00$<br>$-0.00$                 |                             | 0,00<br>$+0,00$<br>$-0.00$                    |                                                                         | 28 938 616,96<br>$+0,00$<br>$-0,00$                  |
| <b>① FAQ</b>                                               |                                                                                                    |                                                     |                             |                                               |                                                                         |                                                      |
| ← Свернуть меню                                            | \$ Доллар США                                                                                                   | <b>USD</b><br>4752,75<br>$+0.00$<br>$-0.00$         | $\epsilon$ EBPO             | <b>EUR</b><br>17 453,15<br>$+0,00$<br>$-0.00$ | <b>F</b> Швейцарский франк                                              | CHF<br>0,00<br>$+0,00$<br>$-0,00$                    |
| Управление кабинетом                                       |                                                                                                    |                                                     |                             |                                               |                                                                         |                                                      |
| и переход по разделам                                      | 元 Гонконгские долла                                                                                             | <b>HKD</b>                                          | ¥ Китайские юани            | CNY                                           | Вг Белорусский рубль                                                    | <b>BYN</b>                                           |
|                                                            |                                                                                                    | 0,00<br>$+0,00$<br>$-0,00$                          |                             | 359 188,51<br>$+888,00$<br>$-444.00$          |                                                                         | 0,00<br>$+0,00$<br>$-0,00$                           |
|                                                            | Операции<br>Тревожная табличка: мониторинг документов в ключевых статусах<br>Найдено: 0 операций Все операции > |                                                     |                             |                                               |                                                                         | с 13.06.2023 по 14.06.2023 $\sqrt{ }$                |
|                                                            | Валюта                                                                                                    | Всего                                               | Ожидает подписи             | Отправлено                                    | Отменено                                                                | <b>Исполнен</b>                                      |
|                                                            | Рублевые                                                                                                    | $\overline{0}$                                      | $\overline{0}$              | $\overline{0}$                                | $\Omega$                                                                | $\Omega$                                             |
|                                                            | Валютные                                                                                                    | $\mathbf{0}$                                        | $\mathbf{0}$                | $\overline{0}$                                | $\overline{0}$                                                          | $\Omega$                                             |

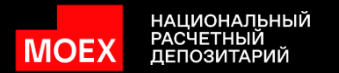

#### 2. Формирование электронного архива v.I

- <span id="page-2-0"></span>1. В разделе Операции и платежи выбрать день, за который необходимо сформировать электронный архив и установить фильтр по статусам => Исполнен
- 2. Выбрать все документы за этот день и скачать одним архивом => Скачать.PDF
- 3. В разделе Счета запросить выписки за этот день с использованием опции Только счета с оборотами
- 4. Выбрать все полученные выписки за этот день и скачать одним архивом => Скачать.PDF
- 5. Для формирования электронного архива за день необходимо совместить архивов с платежными документами и архивов с выписками в одной папке

Все документы, имеющие статус Исполнен скачиваются в виде архива, содержащего файл подписи с расширением .sing и pdf-версию документа с данными ЭЦП и отметками НРД

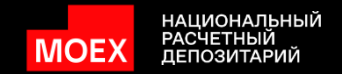

В разделе Операции и платежи выбрать день, за который необходимо сформировать электронный архив и установить фильтр по статусам => Исполнен

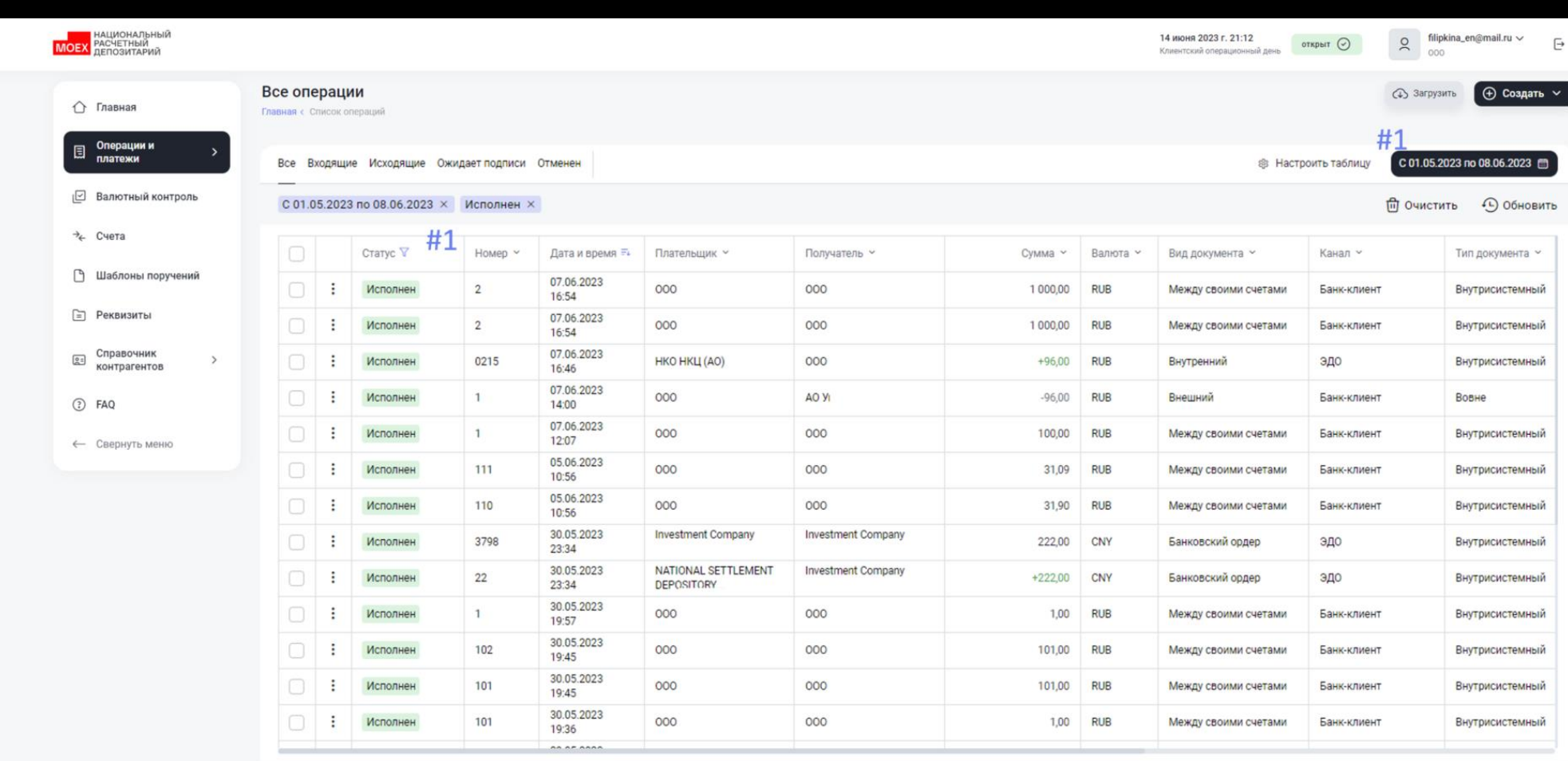

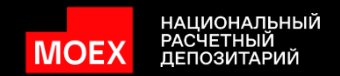

#### Выбрать все документы за этот день и скачать одним архивом => Скачать.PDF

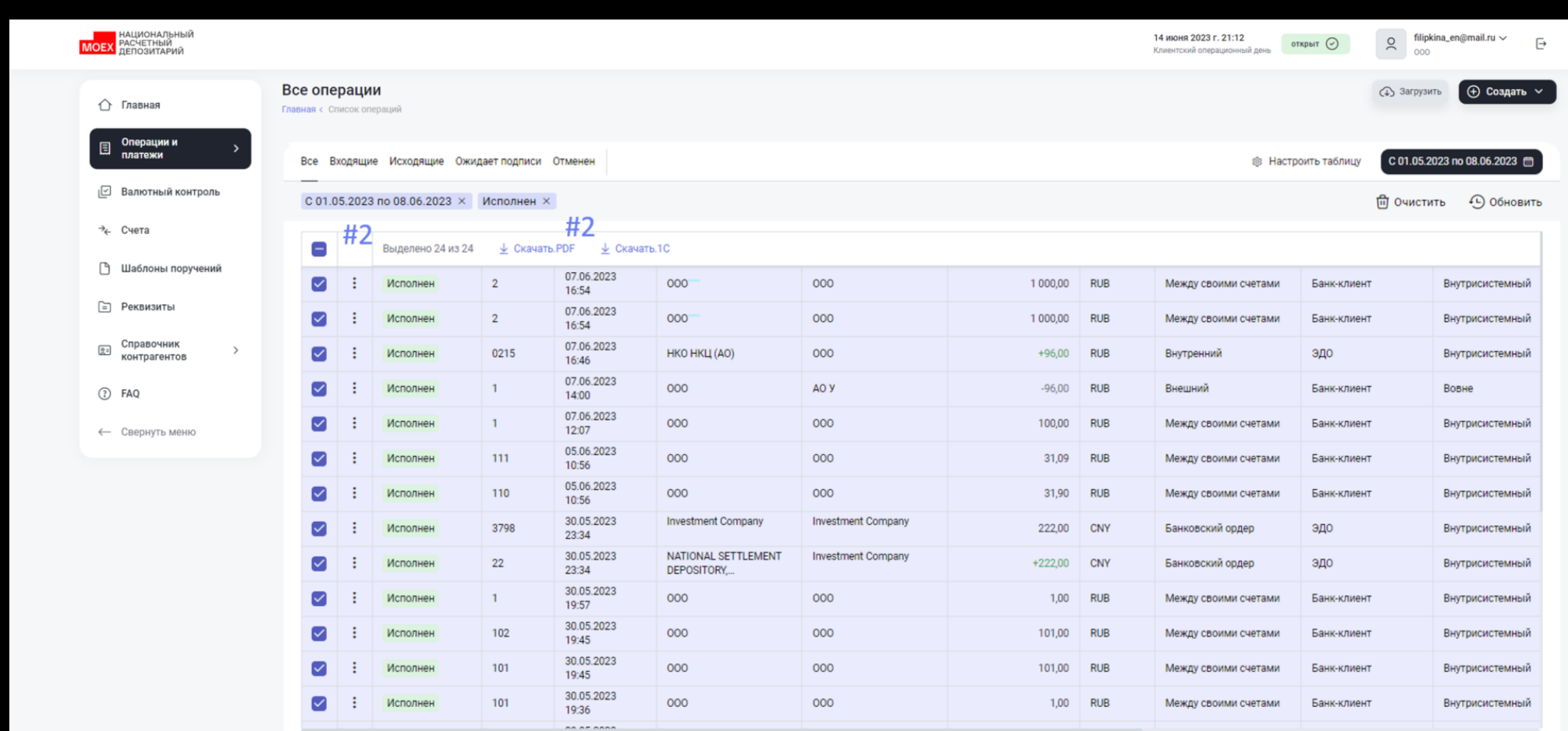

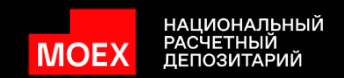

В разделе Счета запросить выписки за этот день с использованием опции Только счета с оборотами

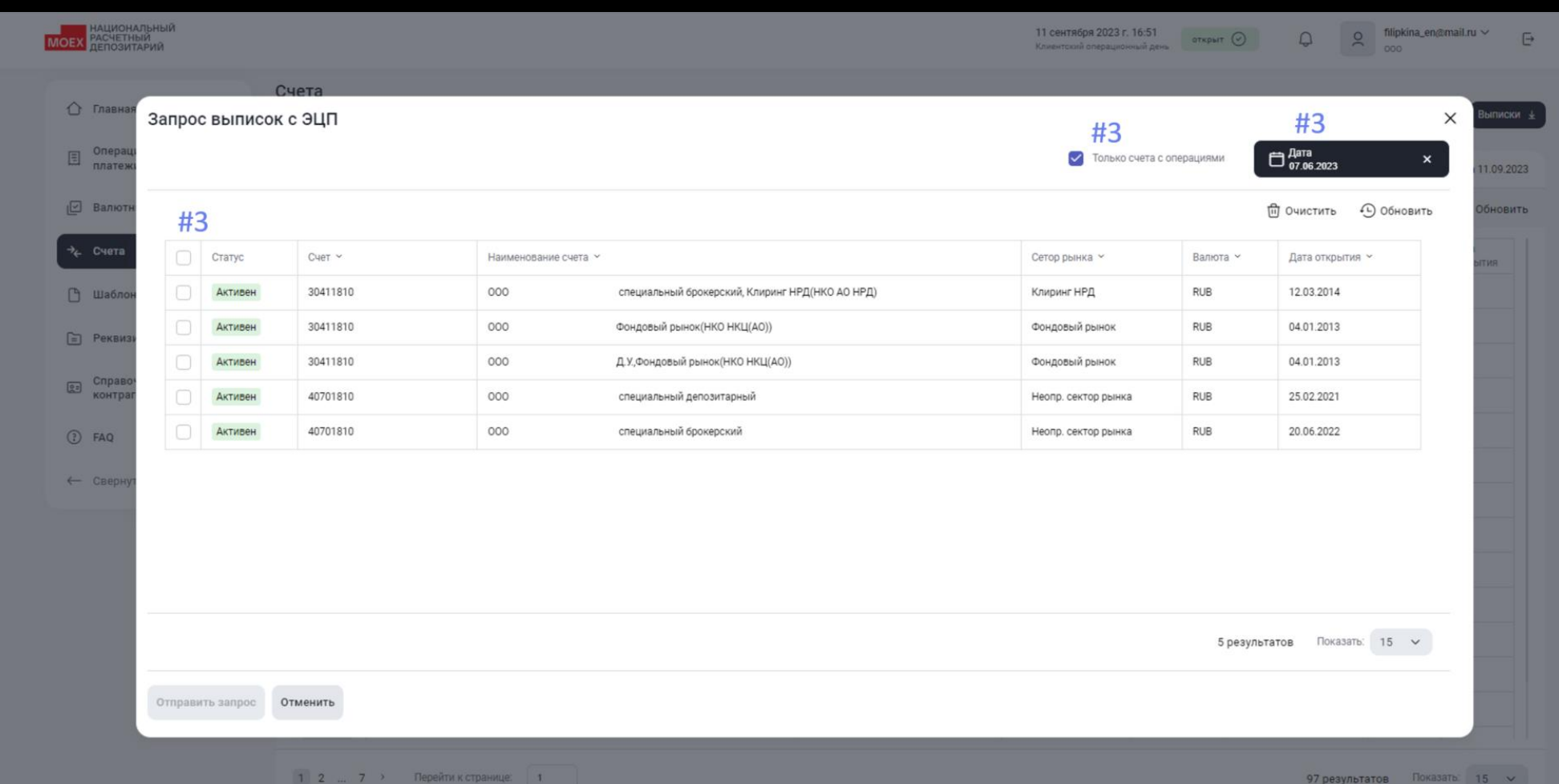

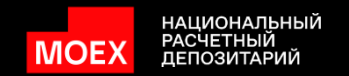

#### Выбрать все полученные выписки за этот день и скачать одним архивом => Скачать.PDF

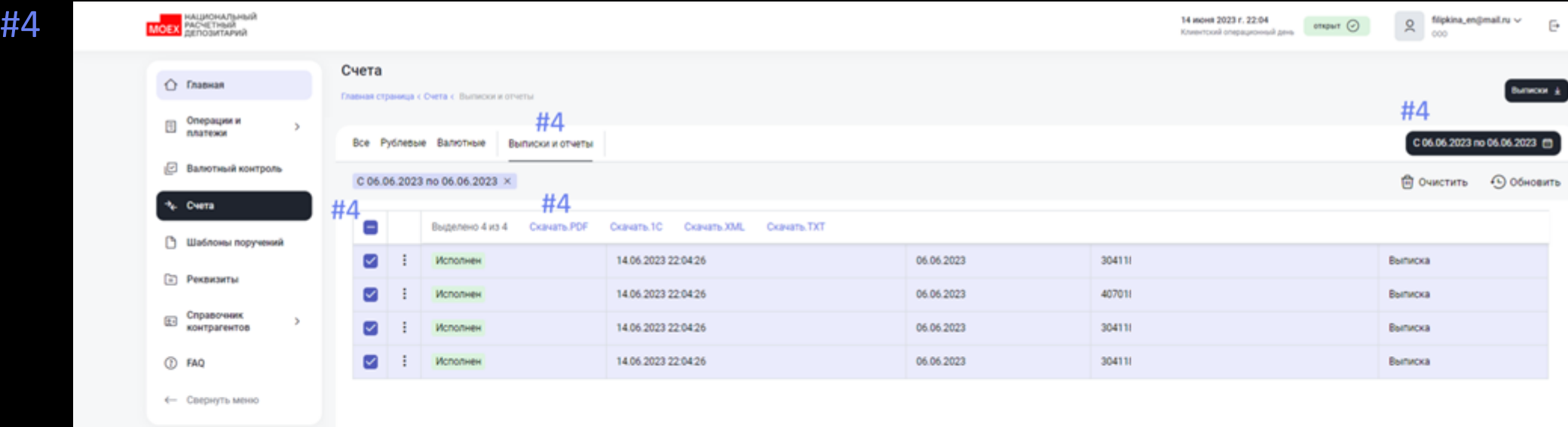

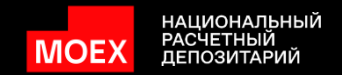

Для формирования электронного архива за день необходимо совместить архивов с платежными документами и архивов с выписками в одной папке

#5

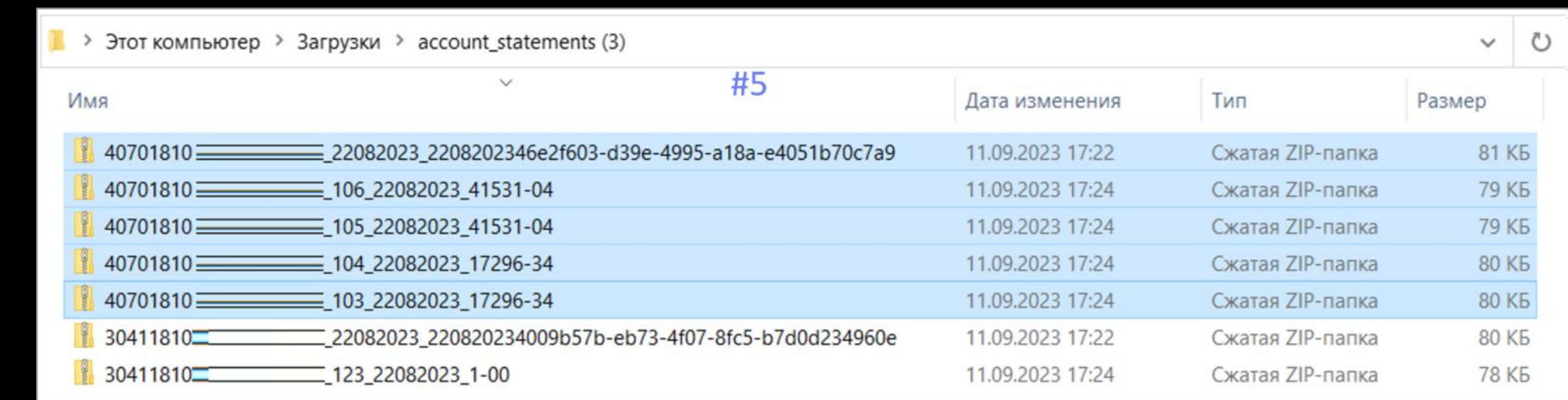

Все документы, имеющие статус Исполнен скачиваются в виде архива, содержащего файл подписи с расширением .sing и pdf-версию документа с данными ЭЦИ и отметками НРД

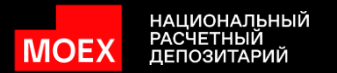

#### 3. Формирование электронного архива по одному счету v.II

- <span id="page-8-0"></span>1. Запросить выписки по счетам с оборотами (см.п.3 v.I и п.4 v.I)
- 2. В разделе Счета перейти по активной ссылке счета
- 3. Выбрать дату, выделить все документы и скачать одним архивом => Скачать.PDF

Все документы, имеющие статус Исполнен скачиваются в виде архива, содержащего файл подписи с расширением .sing и pdf-версию документа с данными ЭЦП и отметками НРД

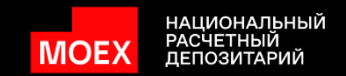

#### В разделе Счета перейти по активной ссылке счета

## #2

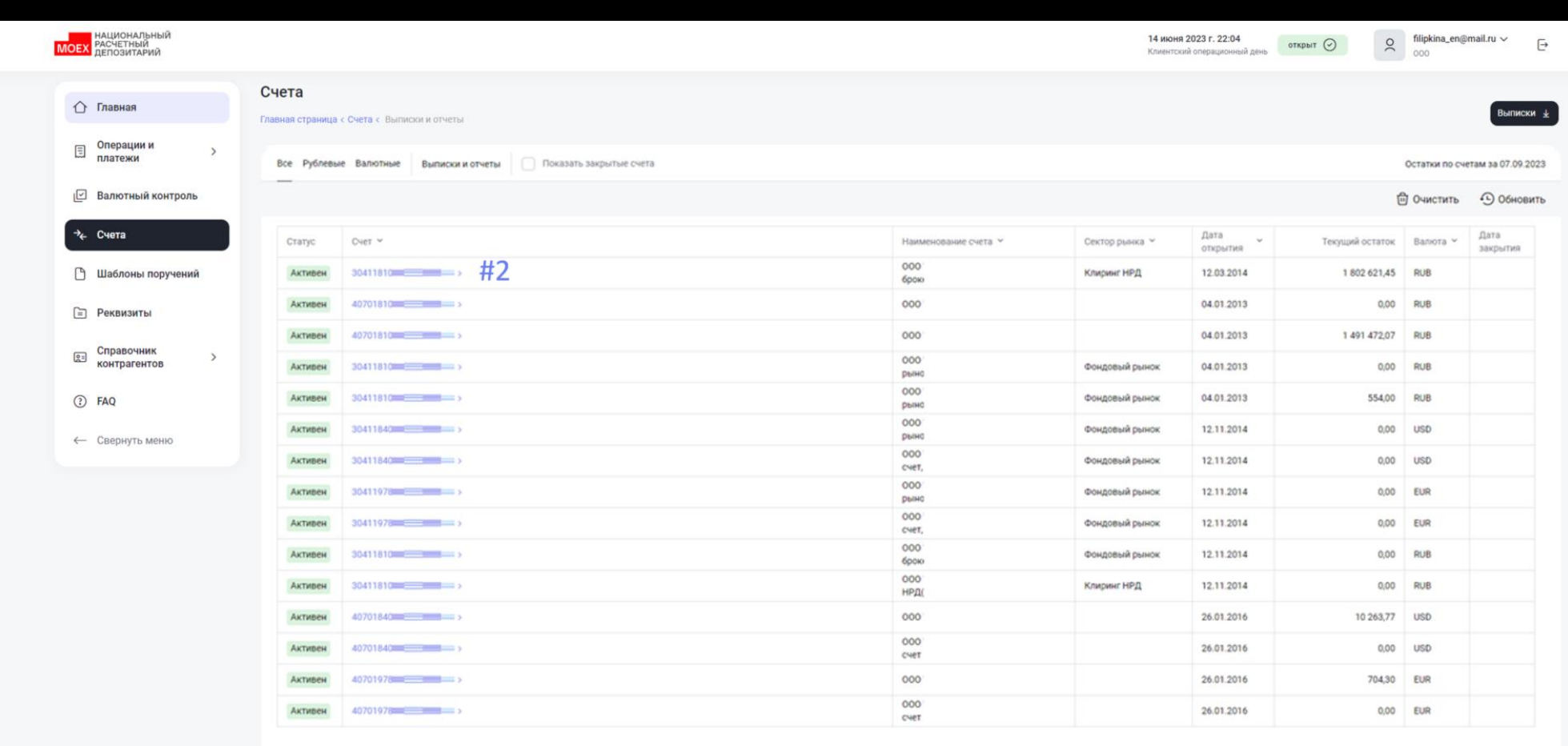

 $\boxed{1}$  2 ... 8 > Перейти к странице:  $\boxed{1}$ 

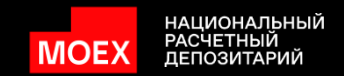

Выбрать дату, выделить все документы и скачать одним архивом => Скачать.PDF

## #3

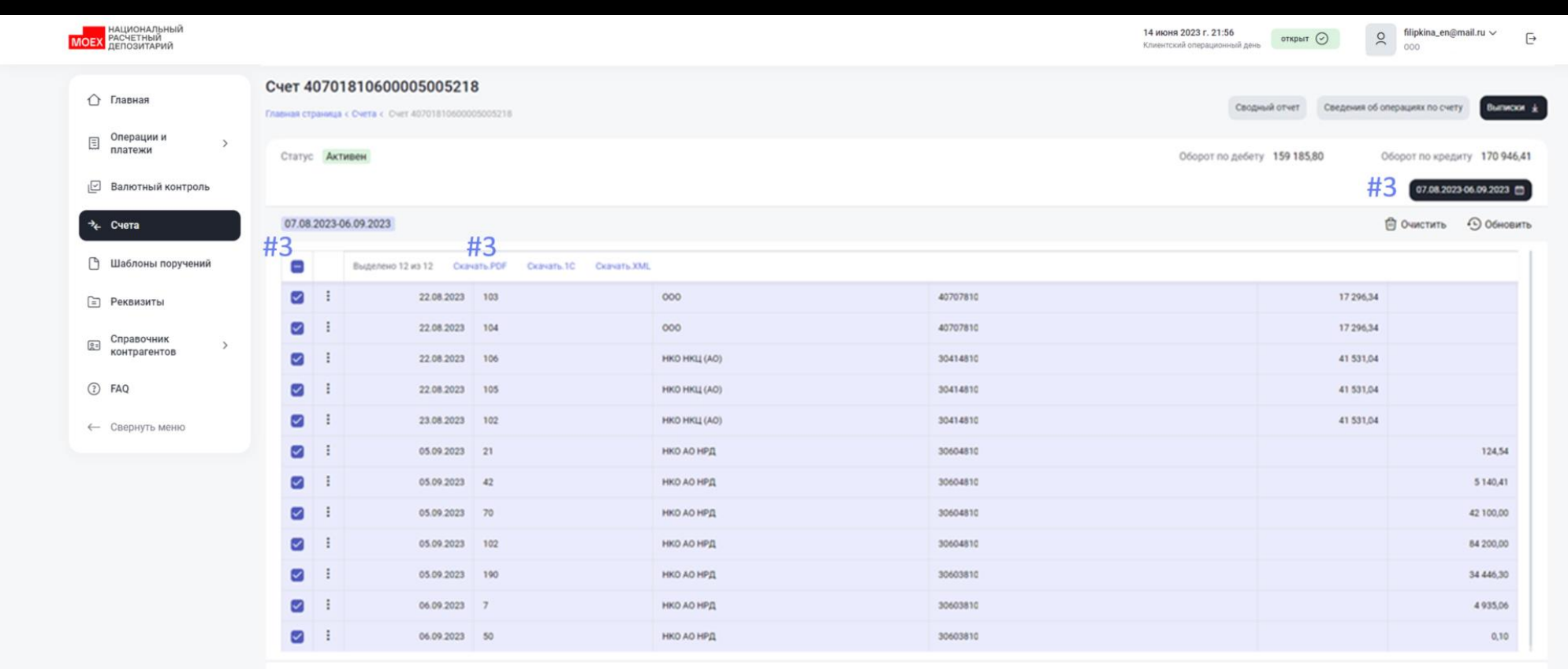

12 результатов Показать: 15  $\sim$ 

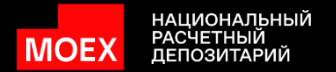

#### 4. Формирование электронного архива по одному счету v.III

- <span id="page-11-0"></span>1. Запросить выписки по счетам с оборотами (см.п.3 v.I и п.4 v.I)
- 2. В разделе Счета на закладке Выписки и отчеты при кликнуть на действия по строке для Выписки к скачиванию и выбрать формат скачивания => С приложениями.PDF

Выписки и платежные документы скачаются единым файлом с данными ЭЦП и отметками НРД

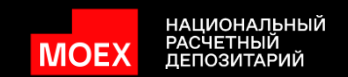

В разделе Счета на закладке Выписки и отчеты при кликнуть на действия по строке для Выписки к скачиванию и выбрать формат скачивания => С приложениями.PDF

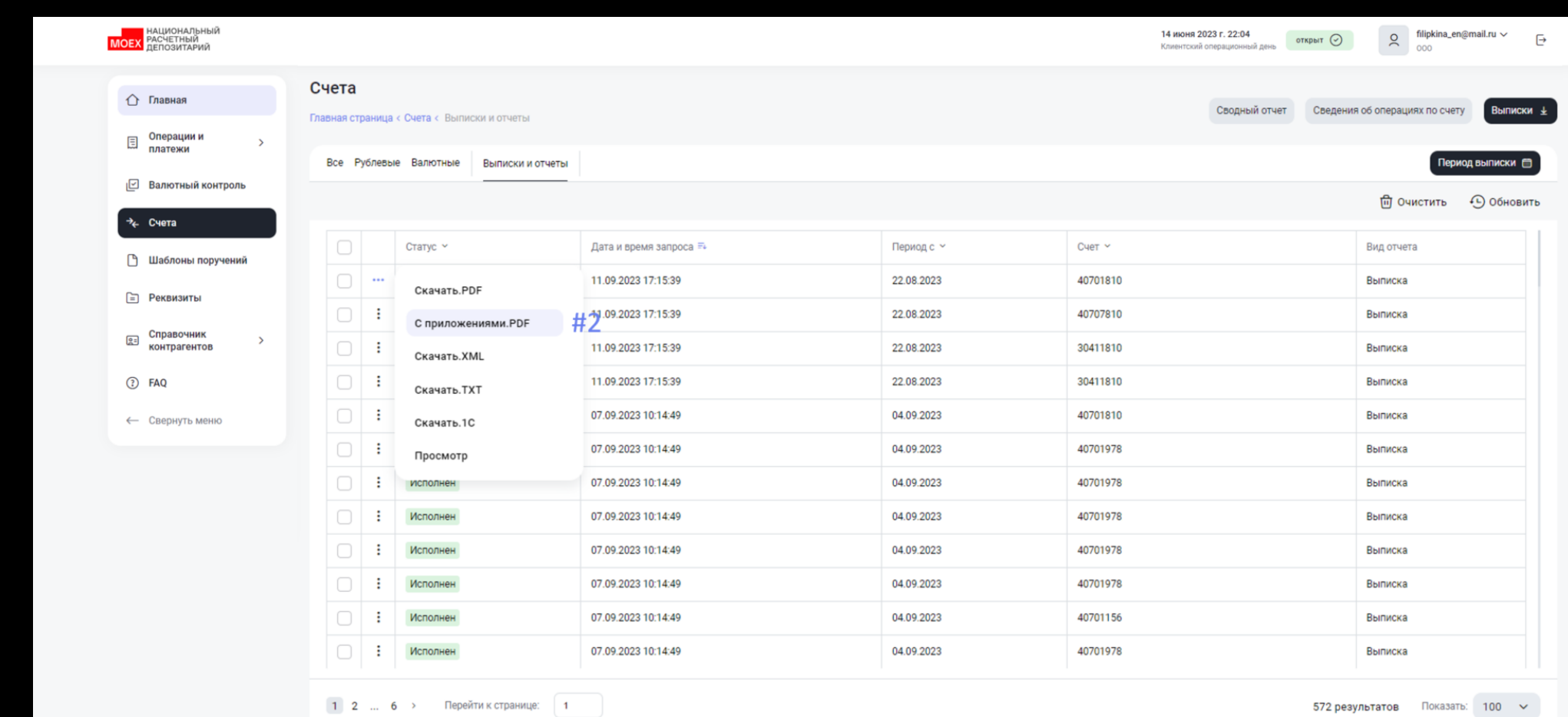

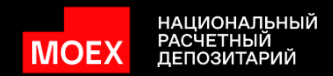

Выписки и платежные документы скачаются единым файлом с данными ЭЦП и отметками НРД

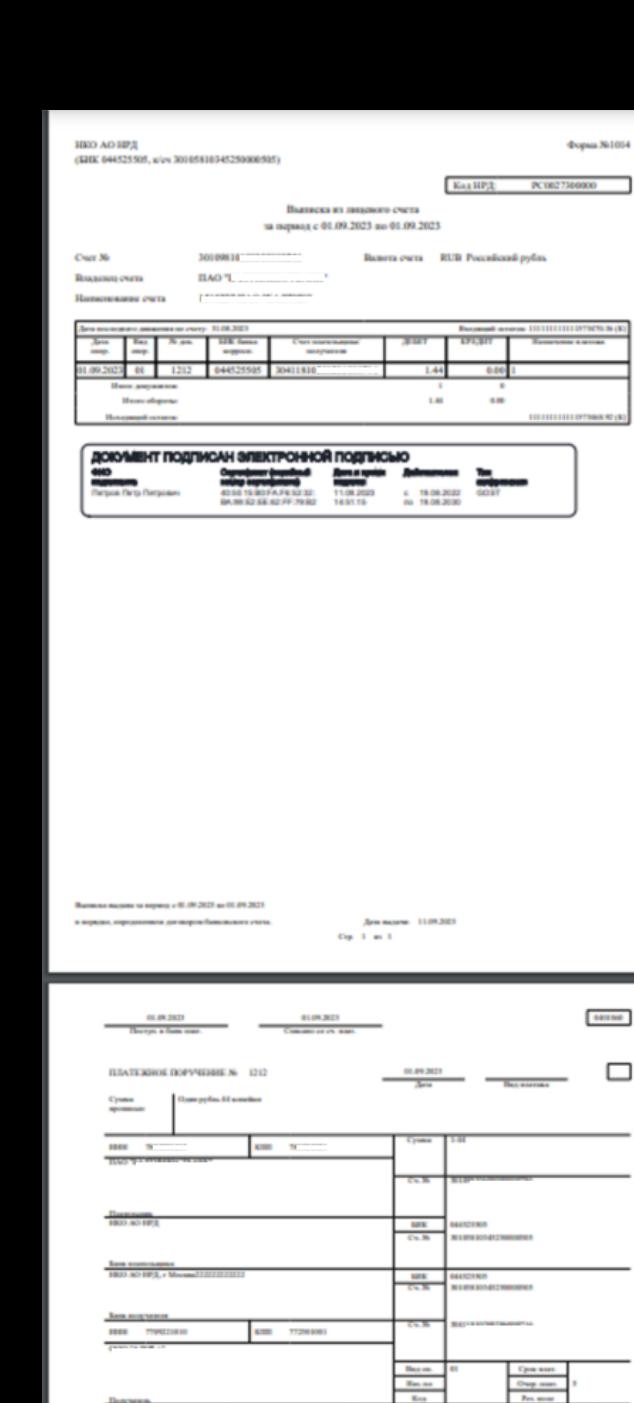

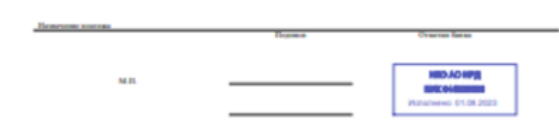

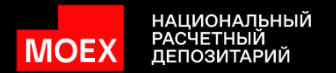

### 5. Оперативное создание шаблонов

- <span id="page-14-0"></span>1. Выгрузка документов из Интрнет/Интранет-банка в формате .dat
- 2. Загрузка документов в формате .dat в НБК
- 3. Создание шаблонов загруженных документов

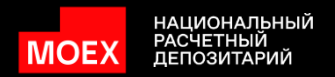

Выгрузка документов из Интрнет/Интранет-банка в формате .dat

# #1

#### **B** НКО АО НРД

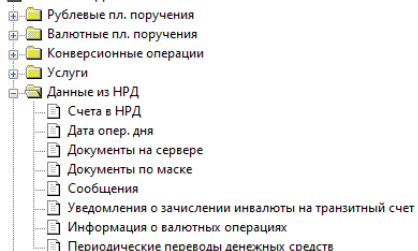

#### Система "Интернет Банк-Клиент" Национального расчетного депозитария для резидентов

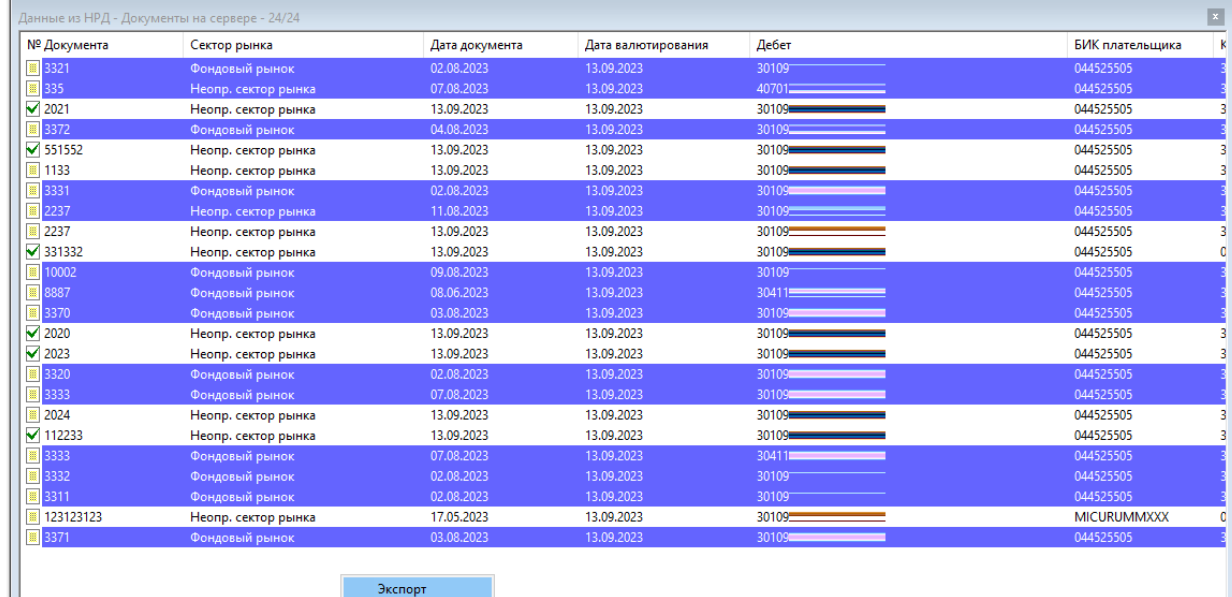

 $\rightarrow$ 

Обновить

Основной /

 $\left\| \cdot \right\|$ 

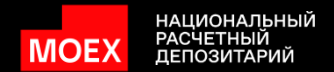

Загрузка документов в формате .dat в НБК

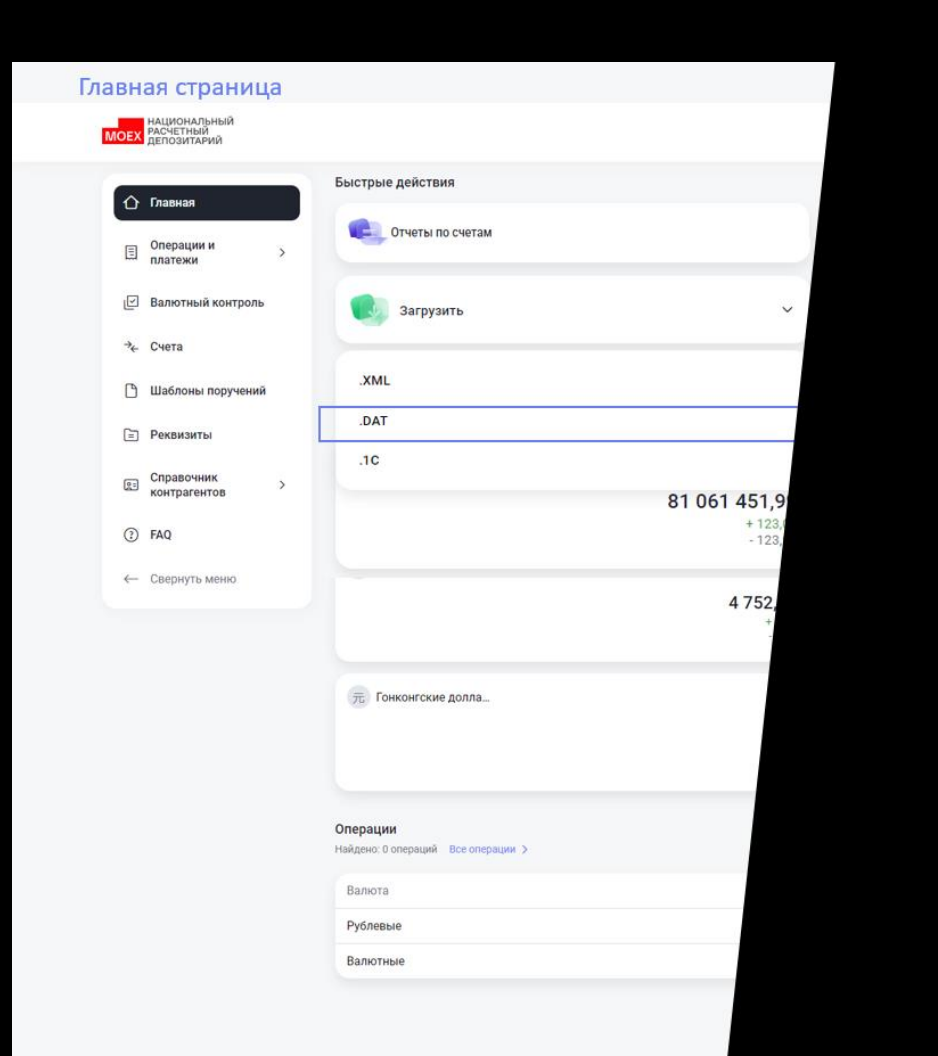

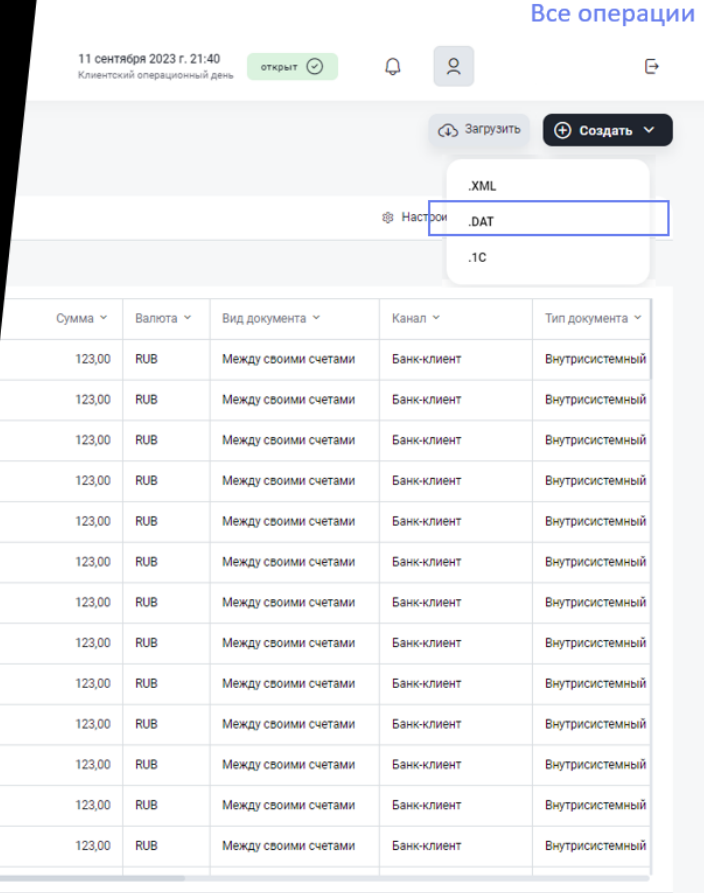

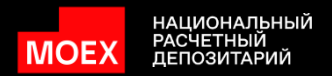

#### Создание шаблонов загруженных документов

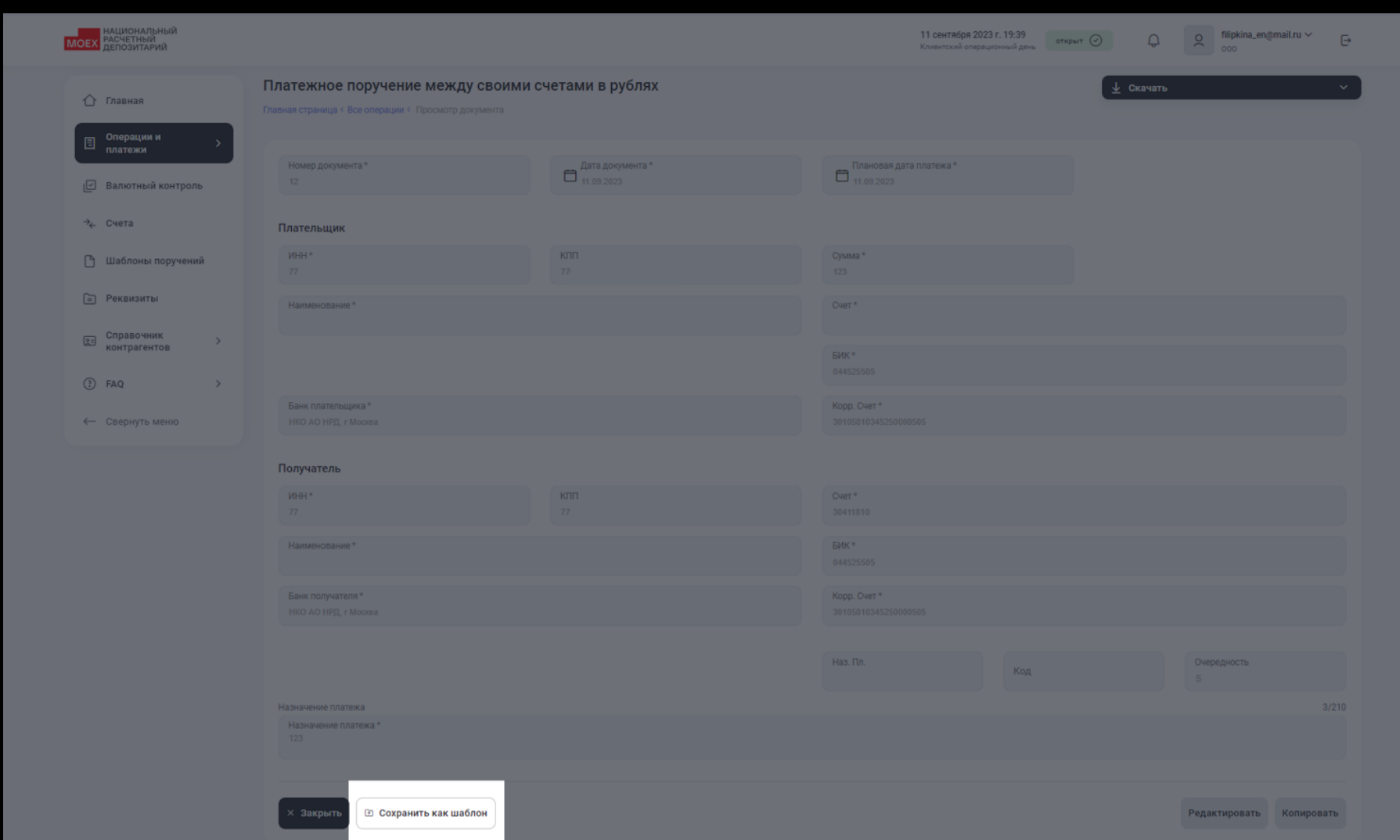

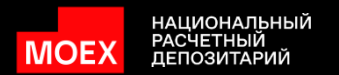

## 6. Работа с форматами обмена

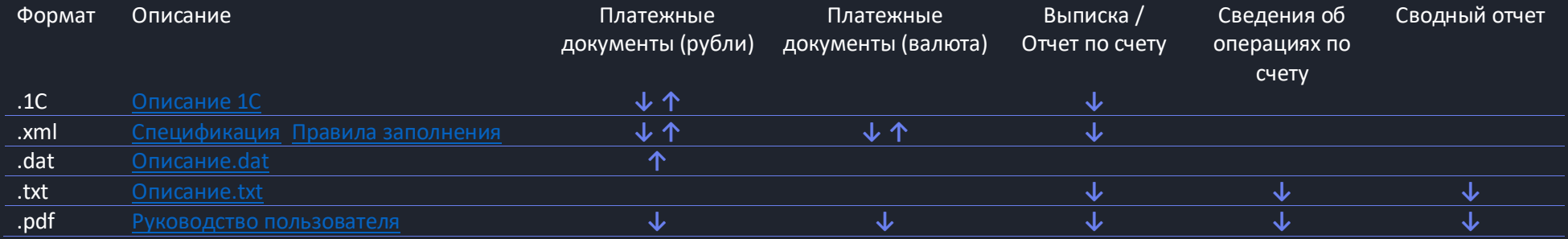

Доступно скачивание (экспорт) из НБК **↓**

Доступна загрузка (импорт) в НБК **↑**